# **elo**

# MANUALE UTENTE

## Elo Touch Solutions

I-Series 3 Slate con Intel® / EloPOS Z30 con Intel®

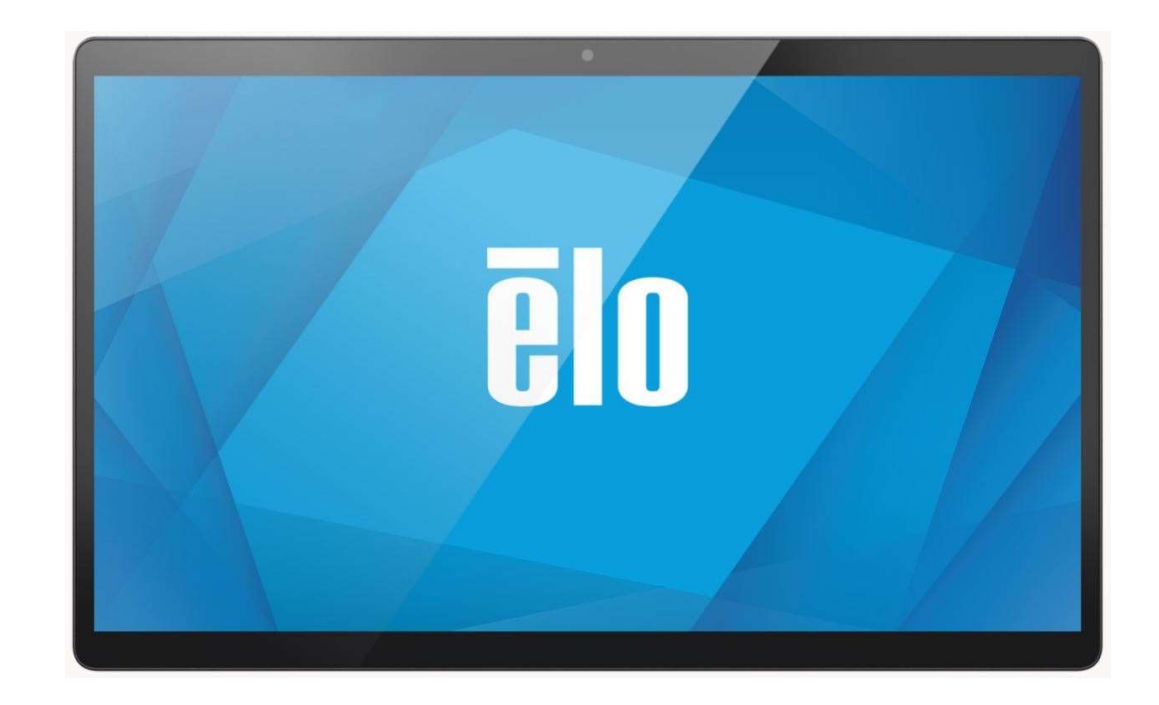

Manuale utente: I Series 3 Slate UM600709 Rev A, pagina 1 di 38

Nessuna parte della presente pubblicazione può essere riprodotta, trasmessa, trascritta, salvata in un sistema di archiviazione o tradotta in altra lingua o linguaggio per computer, in qualsiasi forma o con qualsiasi mezzo, inclusi, tra gli altri, quelli elettronici, magnetici, ottici, chimici, manuali o altri, senza previa autorizzazione scritta di Elo Touch Solutions, Inc.

#### Clausola di esclusione di responsabilità

Le informazioni contenute nel presente documento sono soggette a modifica senza preavviso. Elo Touch Solutions, Inc. e le sue Affiliate (collettivamente "Elo") non rilasciano alcuna dichiarazione o garanzia in merito ai contenuti nel presente documento, e declina espressamente qualsiasi garanzia implicita di commerciabilità o idoneità per uno scopo particolare. Elo si riserva il diritto di aggiornare questa pubblicazione e apportarvi periodicamente variazioni di contenuto senza obbligo di comunicare ad alcun soggetto dette revisioni o modifiche.

#### Marchi di fabbrica

Elo, Elo (logo), Elo Touch, Elo Touch Solutions e EloPOS sono marchi di Elo e delle sue Affiliate. Windows è un marchio di fabbrica di Microsoft Corporation.

# **Indice**

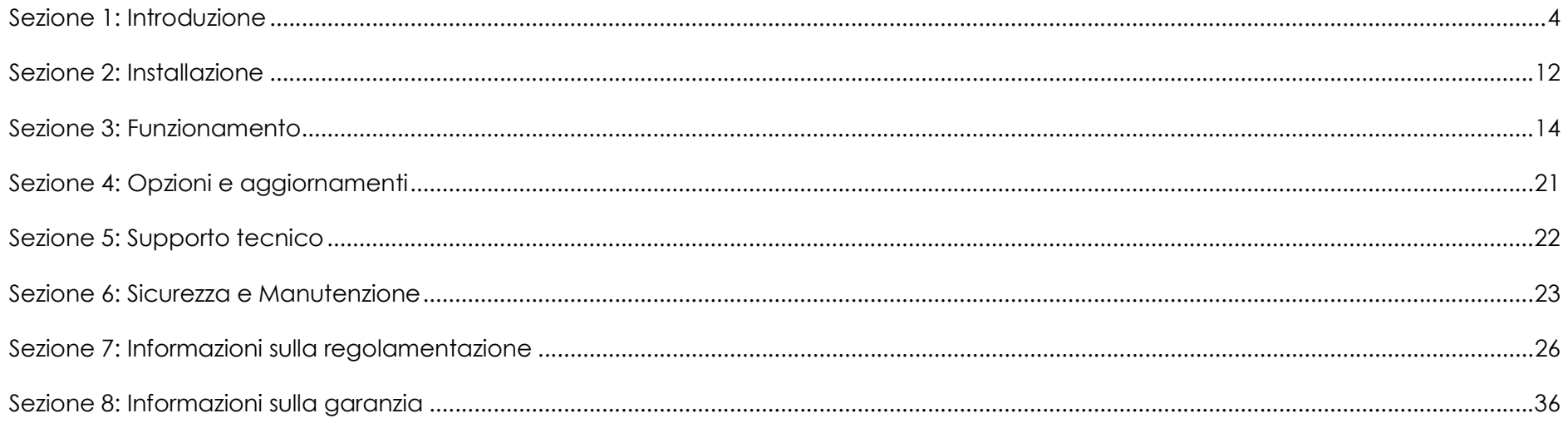

# Sezione 1: Introduzione

#### Descrizione del prodotto

Il nuovo sistema I-Series Slate unisce le prestazioni affidabili Elo con i più recenti sviluppi nella tecnologia touchscreen e design del display. Questa combinazione di funzioni crea un flusso naturale di informazioni tra l'utente ed il sistema I-Series Slate. Questo prodotto è disponibile in 4 versioni.

- I-Series 3 Slate con Intel
- EloPOS Z10
- EloPOS Z30 con Intel senza CFD integrato
- EloPOS Z30 con Intel con CFD integrato

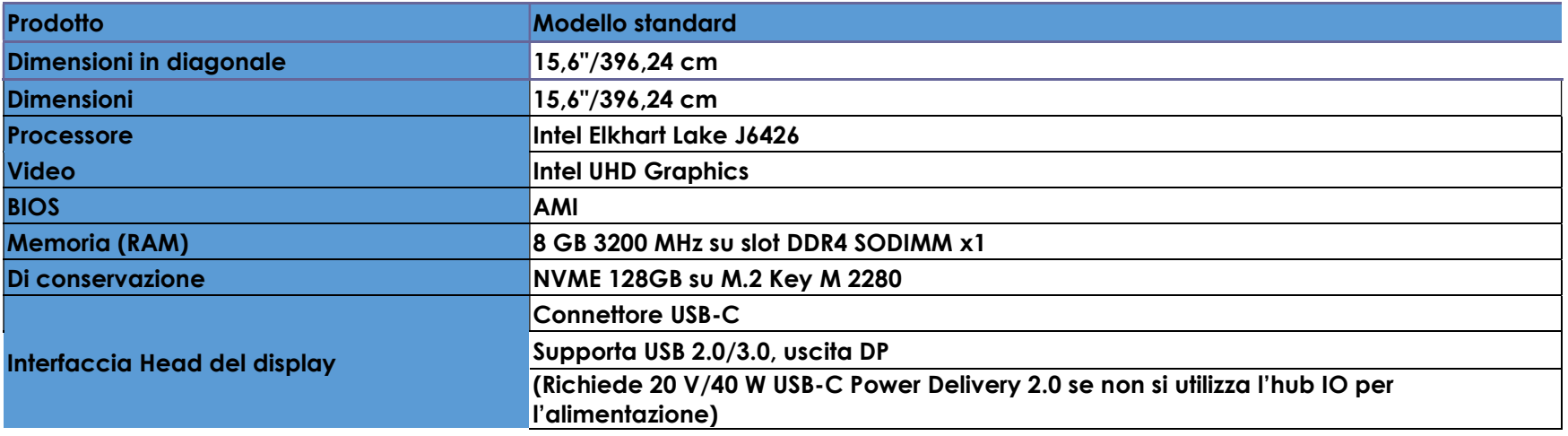

#### Specifiche I-Series 3 Slate con Intel / EloPOS Z30 con Intel Head

## Caratteristiche di I Series Slate

- Display 15,6"
- Webcam a 8 MegaPixel
- Microfoni singoli
- Doppio altroparlante
- 2 antenne MIMO WiFi
- Modello di montaggio Vesa 75 mm

## Precauzioni

Seguire tutte le avvertenze, le precauzioni e i consigli per la manutenzione indicati nel presente manuale d'uso per ottimizzare la durata dell'unità ed evitare i rischi per la sicurezza dell'utente. Per ulteriori informazioni sulla sicurezza, consultare il capitolo 6.

Il presente manuale contiene informazioni importanti per garantire la configurazione corretta e la manutenzione appropriata. Prima di installare e accendere l'unità, leggere attentamente questo manuale.

## Posizioni delle funzionalità per I-Series 3 Slate con Intel

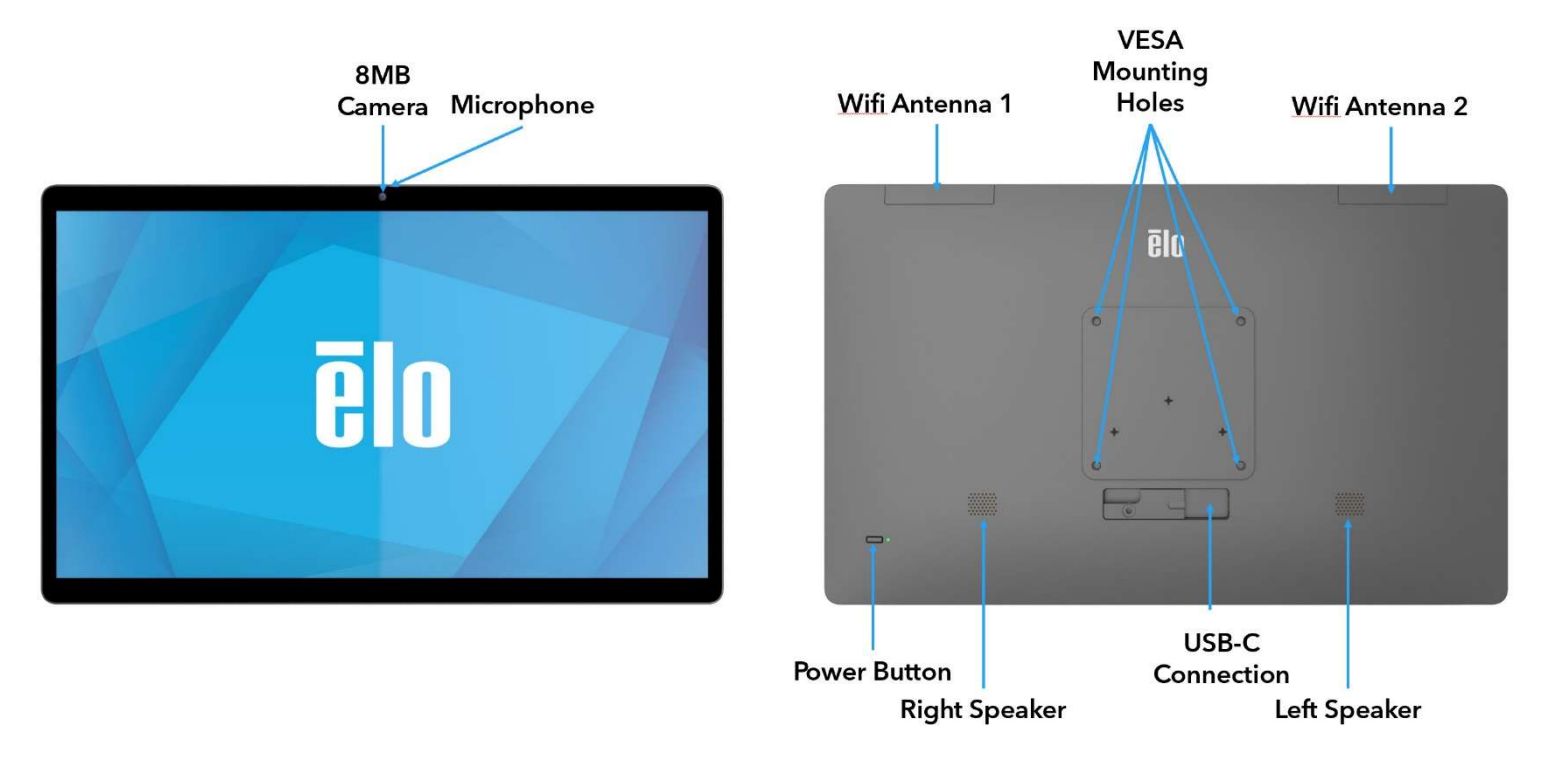

#### 1. LED di alimentazione

Il LED di alimentazione mostra lo stato. Fare riferimento alla sezione 3 per ulteriori dettagli.

#### 2. Pulsante di alimentazione

Utilizzare il dito per premere il pulsante di alimentazione per accendere/spegnere. (Non utilizzare uno strumento o un oggetto duro per premere il pulsante di alimentazione)

#### 3. Porta USB tipo C

La porta USB tipo C consente il collegamento ad altri dispositivi compatibili tipo C.

#### 4. Antenna Wifi

Fissare l'antenna in dotazione a quando è necessario il Wifi. L'antenna è compatibile con le bande 2,4G, 5 Ghz e 6 Ghz.

#### 5. Spec. supporto VESA

Disponibile uno schema di montaggio a quattro fori da 75x75 mm. Il conteggio conforme a VESA FDMI è codificato: VESA MIS-C, C.

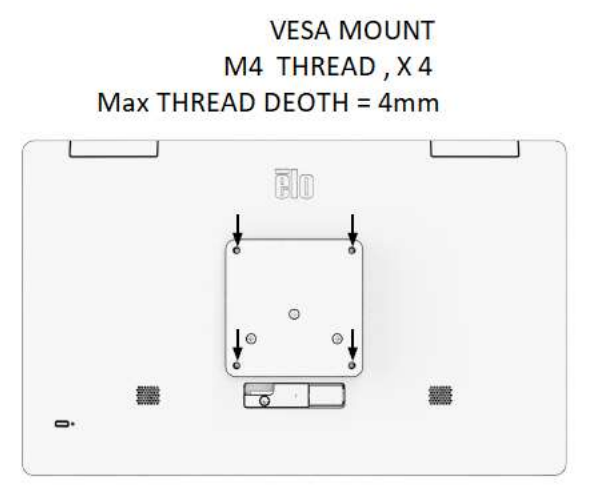

## Funzionalità per l'hub IO

- Connettore Ethernet RJ45 1GB
- 4 x porte USB 3.0 connettore tipo A
- Connettore di alimentazione
- Collegamento tipo C da 1,2 metri a I-Series Head

## Posizioni delle funzionalità per l'hub IO

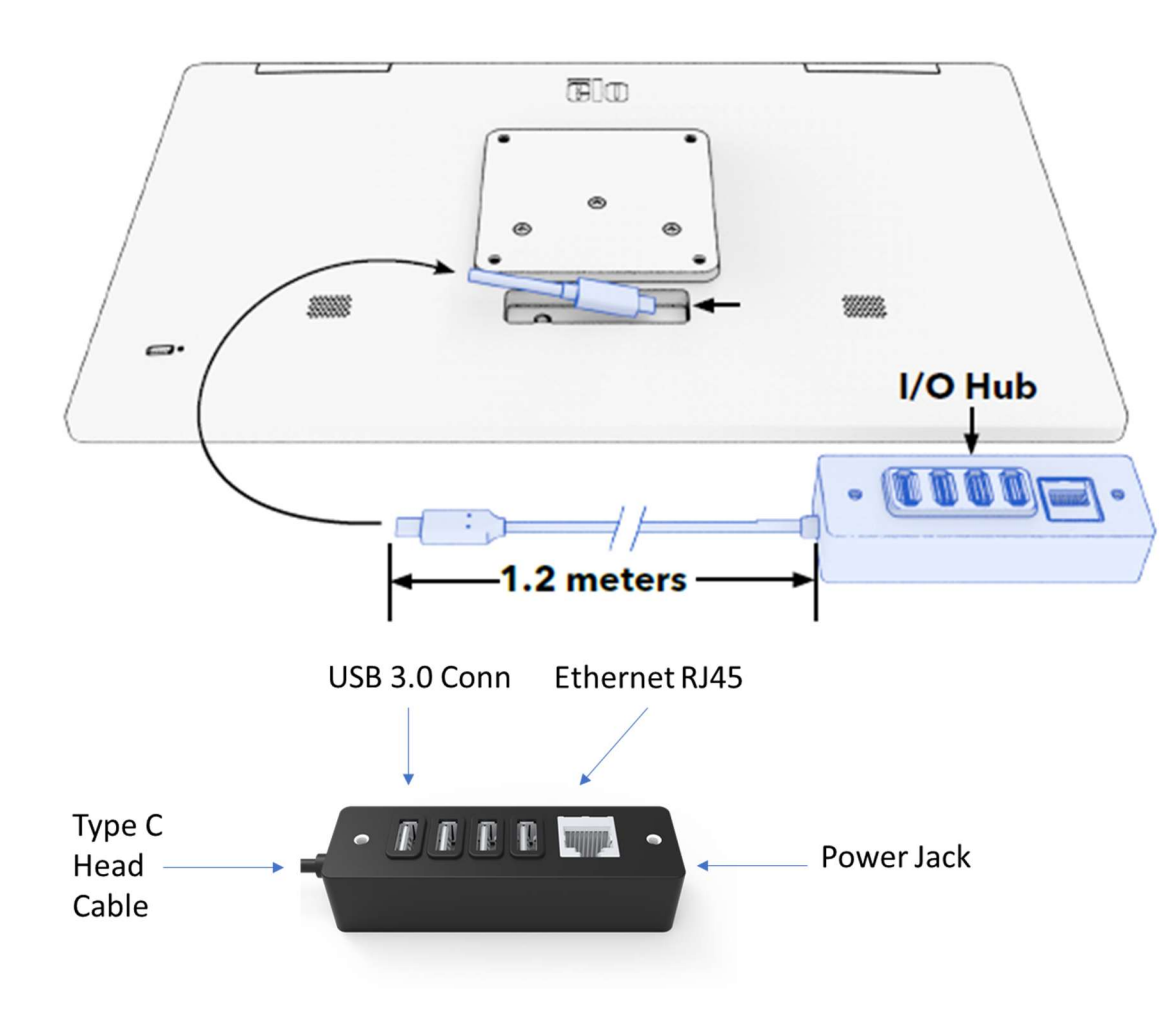

#### Caratteristiche e specifiche per EloPOS Z30 con Intel (senza CFD)

- Connettore Ethernet RJ45 1GB
- 4 x porte USB 3.0 connettore tipo A
- DisplayPort esterna (USBC)
- Supporto uscita USBC per 5 V/3 A, 9 V/3 A, 15 V/1,8 A, 20 V/1,35 A, max 27 W
- 1 x Porta USB alimentata a 24V
- Supporto cassetto contanti selezionabile dall'utente (24V/12V), L'impostazione predefinita è 24 V Sono supportati i display rivolti al cliente
	- $-$  0702L Elo P/N: E796382
	- $1002L Elo P/N$ : E155834 e E324341
	- **1302L Elo P/N: E324341 e E683787**
	- $1502L EIO P/N$ : E125496

## Caratteristiche Posizioni per EloPOS Z30 con Intel (senza CFD)

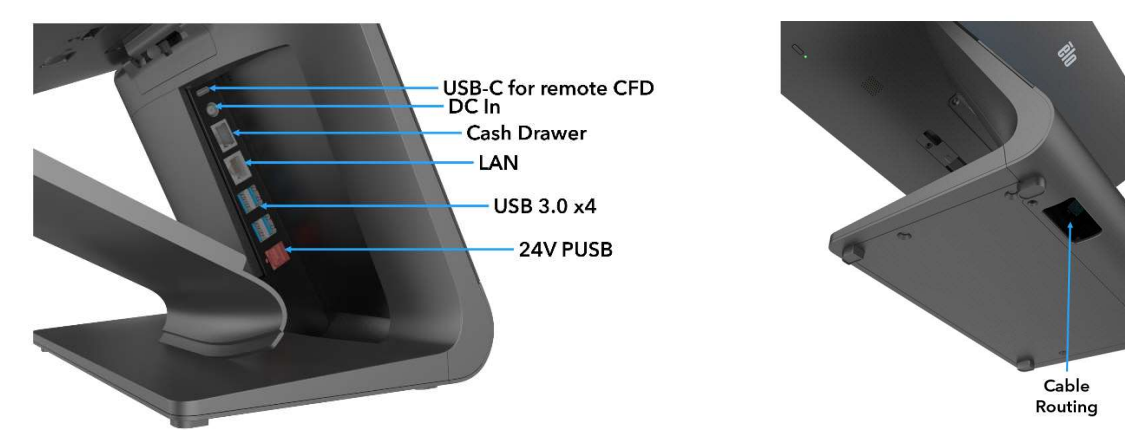

## Caratteristiche e specifiche per EloPOS Z30 con Intel (con CFD)

- Connettore Ethernet RJ45 1GB
- 4 x porte USB 3.0 connettore tipo A
- Connettore di alimentazione
- Collegamento tipo C da 1,2 metri a I-Series Head
- Display da 10 pollici rivolto al cliente con risoluzione 1200x1920

## Posizioni delle funzionalità per EloPOS Z30 con Intel (con CFD)

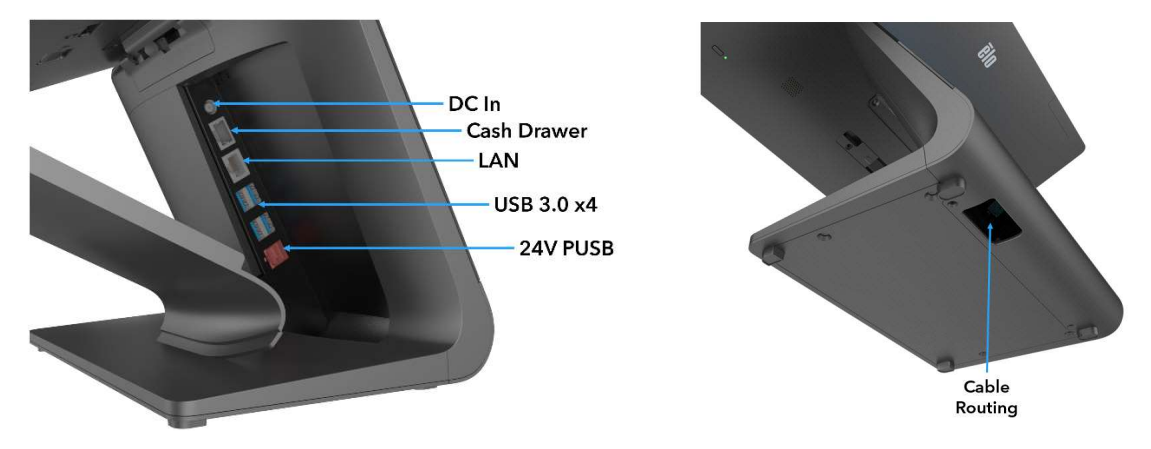

#### 1. Fermo di sgancio della staffe di montaggio

Far scorrere il fermo a destra per sganciare la staffa di montaggio.

#### 2. Connettore di alimentazione (DC-IN)

Per accendere, collegare il connettore CC dell'adattatore di alimentazione CA/CC alla porta apposita sul dispositivo.

#### 3. Porta USB tipo C

La porta USB tipo C consente il collegamento ad altri dispositivi compatibili tipo C (fino a 27 W).

#### 4. Porta cassetto contanti (A/B)

La porta cassetto contanti principale è un'interfaccia RJ-12 e fornisce funzioni commutabili a +12V e +24V. L'impostazione predefinita è +24 Volt (0,5 Amp) e le impostazioni sono regolabili dal BIOS.

#### a. Assegnazione dei pin della porta del cassetto contanti

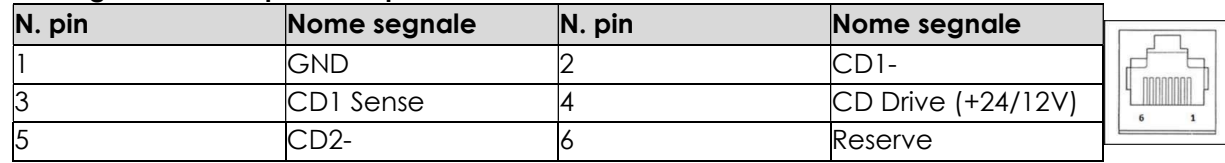

b. Commutazione tra +12 Volt e +24 Volt nell'impostazione manuale del Bios

#### 5. Porta LAN Ethernet

La porta LAN Ethernet presenta una capacità di velocità a 1 Gbps per la rete. Support riattivazione solo su S3.

#### 6. Porta USB 3.0 (0,9 A)

Sono disponibili due porte USB 3.0 Super Speed standard sul lato posteriore.

#### 7. Porta USB alimentata a +24 V

La porta USB alimentata a +24 V è inclusa su tutti i modelli. La potenza nominale massima dell'alimentazione USB da +24 V è 24 Volt a 2,3 Amp.

# Sezione 2: Installazione

## Disimballaggio di Slate

Aprire la confezione e verificare che siano presenti i seguenti elementi:

Disinballaggio e installazione

I-Series Slate con hub IO

Verificare che la confezione contenga:

- Elo I-Series Slate
- Hub IO
- Alimentatore 65 W
- Guida rapida all'installazione
- Cavo di alimentazione CA NS
- Cavo di alimentazione CA UE

Rimuovere tutti i materiali di protezione dal dispositivo.

Verificare se sono presenti danni al dispositivo.

Restituire immediatamente se il sistema è danneggiato e/o mancano alcuni degli articoli riportati sopra.

Attenersi alla guida rapida all'installazione per l'installazione

Per il supporto di Z10 POS. Montare I-Series sul supporto

Montare l'hub IO sulla superficie

Collegare l'adattatore di alimentazione da 65 Watt alla presa a muro

Collegare il cavo Ethernet e le periferiche USB

## EloPOS Z30 con Intel con o senza display CFD

Verificare che la confezione contenga:

- Elo I-Series Slate con Elo POS Z30
- Alimentatore 150 W con cavo alimentazione
- Piastra della base
- 1 vite M4x8 mm in un sacchetto di plastica
- Guida rapida all'installazione
- Cavo di alimentazione CA NS
- Cavo di alimentazione CA UE

Rimuovere tutti i materiali di protezione dal dispositivo.

Verificare se sono presenti danni al dispositivo.

Restituire immediatamente se il sistema è danneggiato e/o mancano alcuni degli articoli riportati sopra.

Attenersi alla guida rapida all'installazione per l'installazione

Collegare l'adattatore di alimentazione da 150 Watt alla presa a muro

Collegare il cavo Ethernet

Collegare i dispositivi esterni (cassetti porta contanti, stampanti, ecc.)

Nota: Z30 w CFD non supporta la rotazione automatica, non sbloccare l'impostazione Gsensor durante l'immagine W10.

# Sezione 3: Funzionamento

### LED alimentazione

Slate è dotato di un LED di alimentazione che indica lo stato dell'alimentazione. La tabella di seguito mostra lo stato del LED e il colore corrispondente.

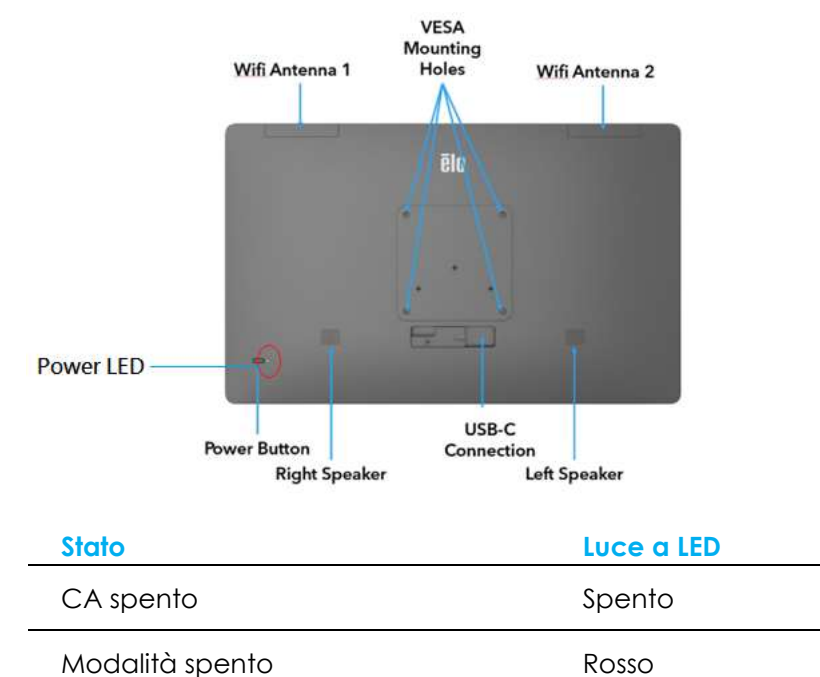

Modalità di sospensione anno all'anno Arancione

Acceso Verde

## LED LAN Ethernet

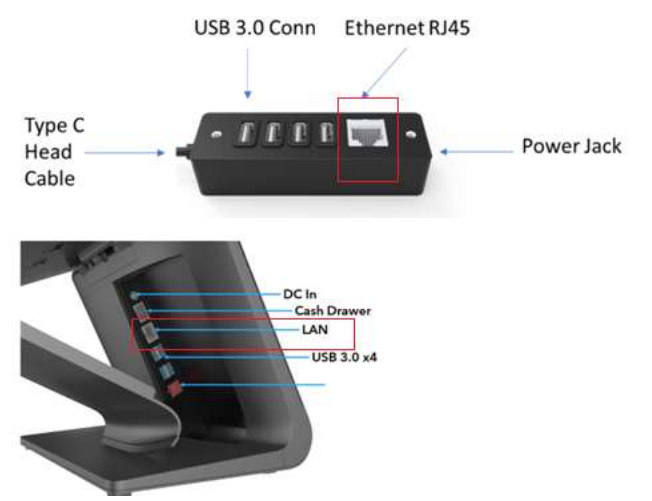

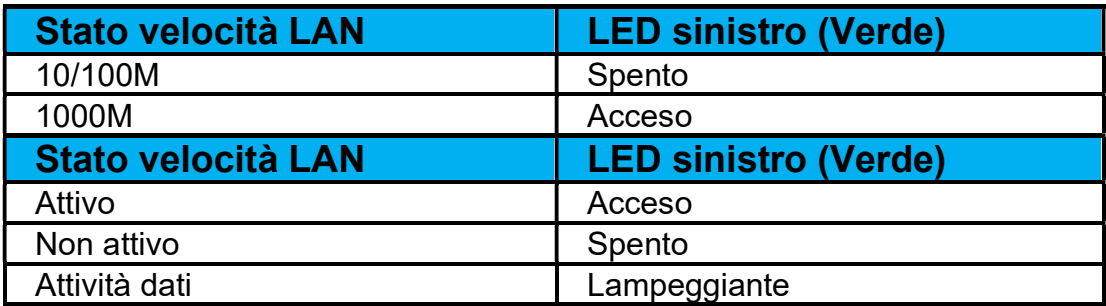

#### Installazione del sistema operativo

Per impostare il sistema operativo, è necessario collegare Slate a un display, inserire una tastiera esterna e/o un mouse al pannello con i connettori per eseguire i seguenti passaggi

Se Slate è configurato con un sistema operativo, l'impostazione iniziale del sistema operativo richiede circa 5-10 minuti. Può essere necessario altro tempo secondo le configurazioni hardware del computer e i dispositivi collegati.

Per installare il sistema operativo Microsoft® Windows® per Slate, accenderlo premendo il tasto di alimentazione e seguire le istruzioni visualizzate sullo schermo.

Elo si è occupato del controllo di tutti i driver e li ha caricati per il sistema operativo Windows. Se si desidera creare un'immagine, accertarsi di iniziare con l'immagine di Elo e il pacchetto di driver Elo. In alternativa rivolgersi al nostro team di supporto per assistenza.

## Creazione di una unità flash di ripristino

Tutti i modelli con Windows 10 sono dotati dell'utilità Elo Restore Utility (Utilità di ripristino), integrata sul desktop di Windows. L'utility è in grado di creare una unità flash di ripristino in base al sistema operativo acquistato. Creare immediatamente una unità flash di ripristino. Se la partizione di ripristino di HDD/SSD viene accidentalmente eliminata o diventa inaccessibile, è necessario utilizzare l'unità flash di ripristino per ripristinare il sistema.

Le seguenti procedure mostrano come utilizzare l'utility per creare una unità flash di ripristino.

- 1. Inserire una unità flash vuota in una delle porte USB disponibili sul sistema.
- 2. Fare clic con il tasto destro sull'icona EloRestoreUtility sul desktop e selezionare "Run as administrator (Esequi come amministratore)".
- 3. Selezionare l'unità e fare clic sul pulsante "Start" per iniziare il processo. **M**<sup>2</sup> Elo OS Restore Utility USB Stick Creator  $-$

#### Elo OS Restore Utility USB Stick Creator

Select the drive

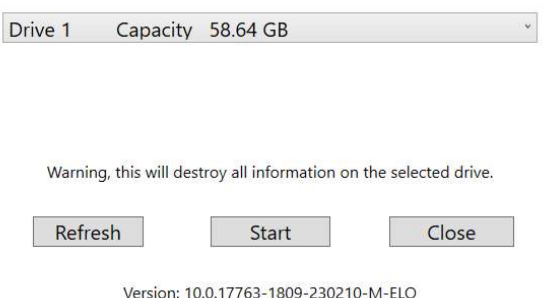

4. Fare clic su "Continue (Continua)" per procedere. Questa procedura richiede 10-20 minuti in base alle configurazioni del sistema e le prestazioni dell'unità flash.

#### DURANTE LA PROCEDURA, TUTTI I DATI ANDRANNO PERDUTI.

E Elo OS Restore Utility USB Stick Creator  $\Box$   $x$ 

#### Elo OS Restore Utility USB Stick Creator

Select the drive

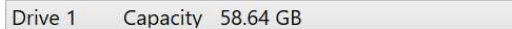

This will wipe all the data on the disk, are you sure?

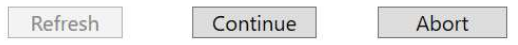

Version: 10.0.17763-1809-230210-M-ELO

5. Quando appare il messaggio "USB Stick complete with..." (Chiavetta USB completa con...), rimuovere la chiavetta e fare clic su "Close" (Chiudi) per uscire dal programma.

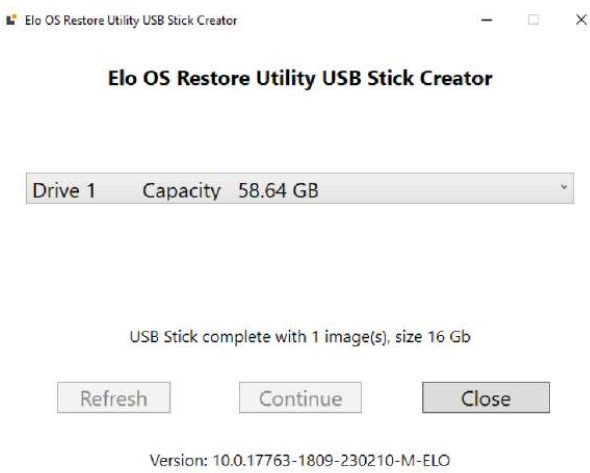

- 6. In caso di crash del sistema, utilizzare l'unità flash di ripristino, riavviare il sistema e premere varie volte F11 per accedere a DeviceBoot Menu (Menu di riavvio del dispositivo). Quindi, scegliere "boot from flash drive" (riavviare dall'unità flash).
- 7. Quando viene visualizzata la sequente interfaccia utente, fare clic sul tasto "**Deploy Windows OS image (with Recovery Partition)**" (Distribuisci l'immagine del sistema operativo Windows (con partizione di ripristino)).

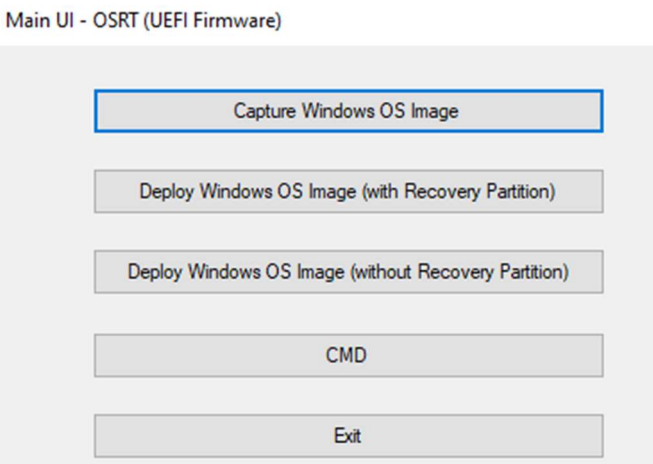

8. Seguire le istruzioni su schermo per completare la procedura di installazione, quindi uscire dal programma.

Nota: Durante la procedura di ripristino vengono eliminati tutti i dati. Se necessario, l'utente deve effettuare il backup dei dati. Elo Touch Solutions non accetta alcuna responsabilità per la perdita di dati o software. Nota: L'utente finale deve rispettare il contratto di licenza di Microsoft.

#### Ripristino del sistema operativo

Se per qualsiasi motivo devono essere ripristinate le IMPOSTAZIONI PREDEFINITE del sistema operativo, è possibile ripristinare il sistema seguendo le procedura di seguito. DURANTE QUESTA PROCEDURA, TUTTE LE IMPOSTAZIONI DELL'UTENTE E I DATI ANDRANNO PERDUTI. Assicurarsi di completare il backup di tutti i dati, le impostazione e i software installati dal cliente prima di procedere.

- 1. Spegnere completamente Slate.
- 2. Accendere Slate.
- 3. Quando appare la seguente schermata, toccare per selezionare "UEFI Recover Operating System" (UEFI Ripristina sistema operativo).

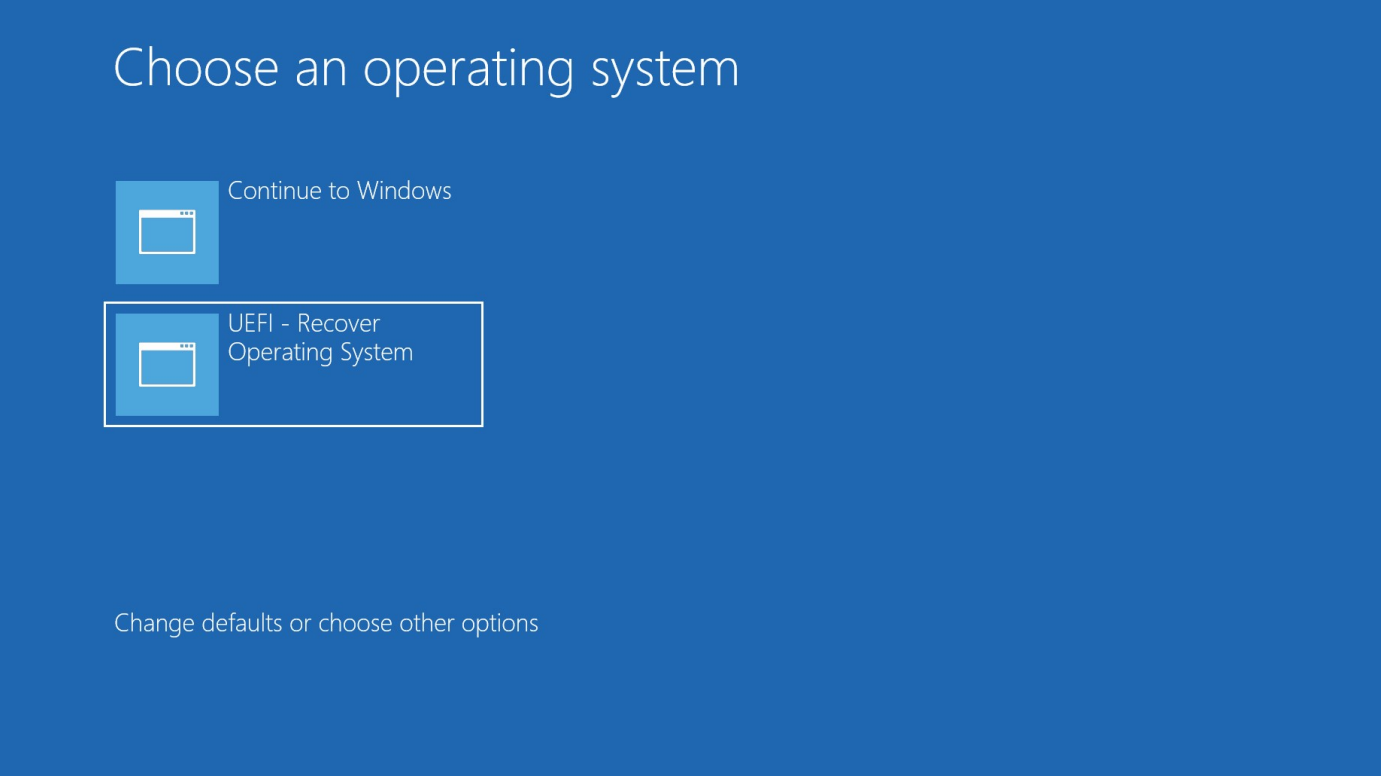

4. Viene visualizzata la seguente interfaccia utente. M

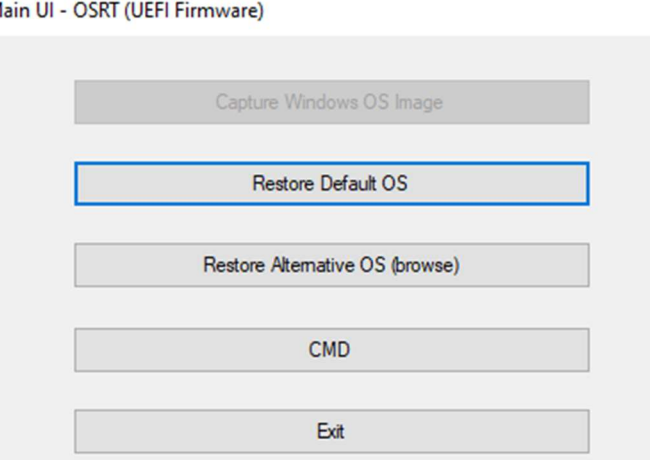

- 5. Selezionare Restore OS (Ripristina sistema operativo). Il sistema effettua automaticamente il test dell'hardware. Al termine della procedura, fare clic sul tasto Start per eseguire la funzione di ripristino del sistema.
- 6. La seguente procedura formatta di nuovo il disco rigido principale. Effettuare il backup dei dati prima di eseguire la procedura di ripristino.
- 7. Al termine, fare clic sul tasto Close (Chiudi). Il sistema torna al menu principale di Elo Recovery Solution. Quindi, fare clic sul tasto Exit (Esci) per riavviare il sistema.

NOTA: Durante la procedura di ripristino vengono eliminati tutti i dati. Se necessario, l'utente deve effettuare il backup dei dati. Elo Touch Solutions non accetta alcuna responsabilità per la perdita di dati o software. NOTA: L'utente finale deve rispettare il contratto di licenza di Microsoft.

# Sezione 4: Opzioni e aggiornamenti

## Aggiunta di aggiornamenti opzionali

Quanto riportato di seguito funziona perfettamente con l'unità Elo. Le istruzioni per l'installazione e la configurazione completa sono fornite con i kit installabili sul campo. Rivolgersi a un distributore autorizzato Elo o ad un partner a valore aggiunto per i prezzi.

# Sezione 5: Supporto tecnico

In caso di problemi con Slate, consultare i seguenti consigli. Se il problema persiste è necessario mettersi in contatto con il proprio rivenditore oppure con il Centro assistenza Elo. All'ultima pagina di questo manuale sono elencati i numeri di telefono del supporto tecnico di tutto il mondo.

## Soluzioni di problemi comuni

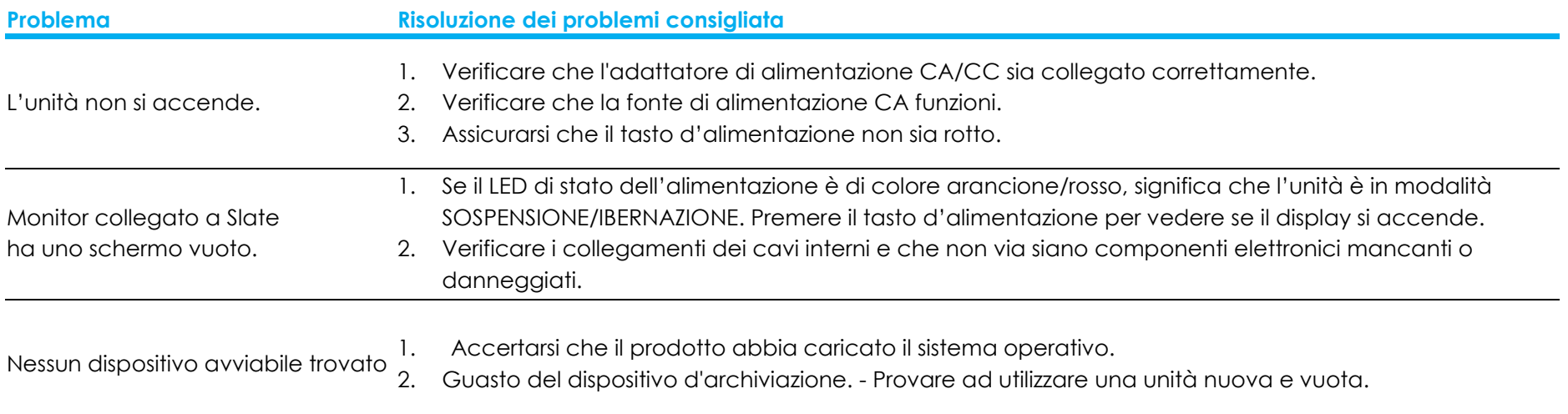

 $\mathbb{R}$ 

#### Assistenza tecnica

#### Specifiche tecniche

Visitare il sito www.elotouch.com/products per le specifiche tecniche di questo dispositivo

## Supporto

Visitare https://www.elotouch.com/support/technical-support per il supporto tecnico.

Consultare l'ultima pagina del presente manuale d'uso per i numeri telefonici dell'assistenza tecnica in tutto il mondo.

# Sezione 6: Sicurezza e Manutenzione

#### **Sicurezza**

- Per evitare il rischio di scosse elettriche, osservare tutti gli avvisi per la sicurezza e non smontare Slate. Non sono riparabili dall'utente.
- Non bloccare o inserire alcun oggetto all'interno di qualsiasi presa d'aria.
- Slate è dotato di un adattatore di corrente CA/CC. Non utilizzare un adattatore di alimentazione CA/CC danneggiato. Utilizzare esclusivamente l' adattatore di corrente fornito da Elo. L'uso di un adattatore di alimentazione CA/CC non autorizzato potrebbe invalidare la garanzia.
- Assicurarsi che la manutenzione e l'esecuzione di Slate vengano effettuate entro le condizioni ambientali elencate di seguito.
- Il cavo di alimentazione dell'apparecchio deve essere collegato a una presa con collegamento a terra.
- C'è rischio di esplosioni se la batteria viene sostituita con una di altro tipo. Smaltire le batterie usate secondo le istruzioni.

#### Condizioni ambientali per il funzionamento e la conservazione

#### Temperatura:

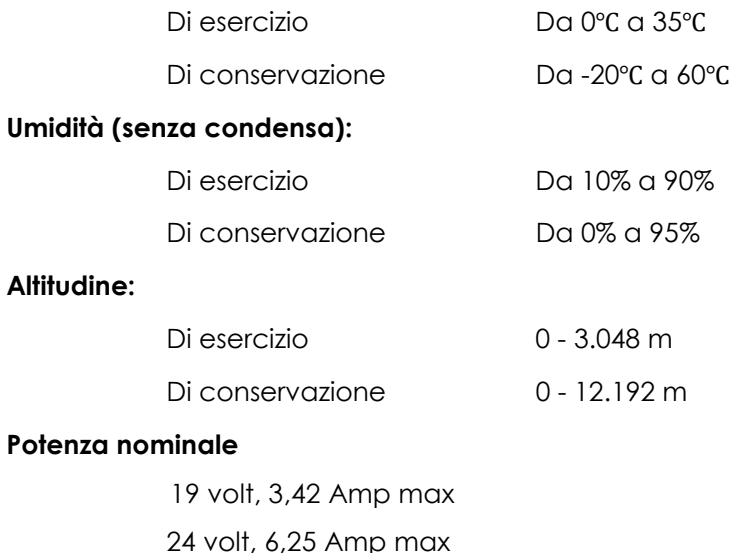

## Avviso di assistenza dell'adattatore di alimentazione

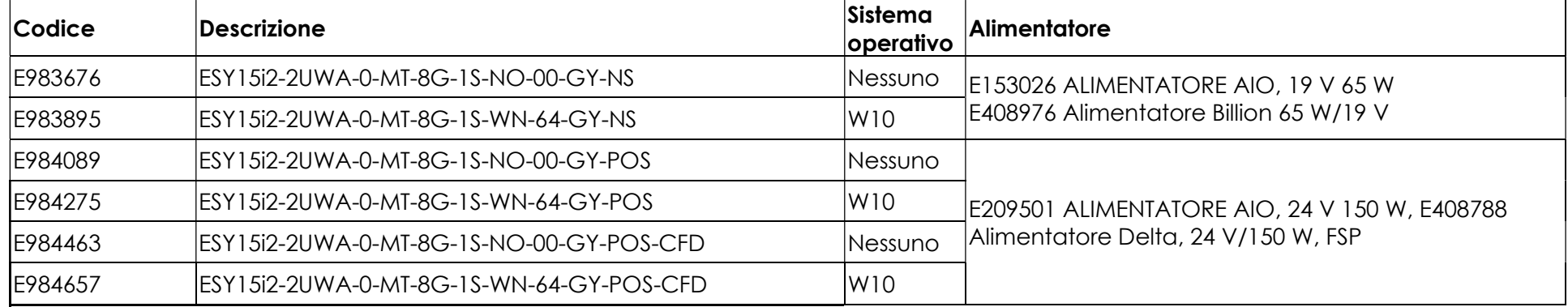

Le seguenti informazioni aiutano nella gestione dell'alimentazione e dell'utilizzo di Slate.

Il codice Elo corrispondente al nome di modello dell'adattatore di alimentazione viene elencato nella tabella di seguito.

## Cura e utilizzo

I suggerimenti che seguono aiuteranno a mantenere iSlate funzionante ad un livello ottimale:

- Scollegare il cavo di alimentazione prima della pulizia.
- Per pulire l'unità, utilizzare un panno leggermente inumidito con un detergente delicato.
- È importante che l'unità rimanga asciutta. Evitare il contatto o la penetrazione di liquido sopra o all'interno dell'unità. Se del liquido penetra all'interno, spegnere l'unità e farla controllare da un tecnico qualificato prima di riaccenderla.
- Assicurarsi che la temperatura ambiente e l'umidità siano mantenute entro le specifiche, e che le prese d'aria Note siano bloccate.
- L'unità non è stata progettata per l'uso in esterni.

## Direttiva sui Rifiuti da apparecchiature elettriche ed elettroniche (RAEE)

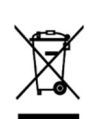

Il presente prodotto non deve essere smaltito nei rifiuti domestici. Deve essere conferito in una struttura apposita per la raccolta differenziata e il riciclo. Assicurarsi di smaltire il prodotto alla fine della vita utile in conformità a quanto previsto dalle leggi e dalle normative locali. Elo ha promosso degli accordi per il riciclo in alcune parti del mondo. Per informazioni su come accedere a tali accordi, visitare.

https://www.elotouch.com/e-waste-recycling-program

## Direttiva UL

Slate è dotato di una batteria al Litio installata sulla scheda madre. Se la batteria viene sostituita con una di tipo non corretto, potrebbe causare rischio di esplosione. Smaltire le batterie usate secondo le istruzioni normative locali in vigore.

#### Avvertenza

 È importante che Slate rimanga asciutto, non versare liquidi all'interno o sopra di esso. Se viene inavvertitamente bagnato, evitare di tentare la riparazione. Contattare il Servizio Clienti Elo per istruzioni.

# Sezione 7: Informazioni sulla regolamentazione

## Informazioni sulla sicurezza elettrica

Si richiede rispetto della normativa concernente tensione, frequenza e requisiti di corrente indicati sulla targhetta del fabbricante. Il collegamento ad una fonte di alimentazione diversa da quella specificata nel presente manuale può causare malfunzionamento, danni all'apparecchiatura o pericolo di incendio se non si seguono i limiti.

All'interno dell'apparecchio non vi sono parti su cui possa intervenire l'operatore. Sono presenti tensioni pericolose generate da questa apparecchiatura che possono causare lesioni. Gli interventi devono essere prestati solo da un tecnico qualificato per l'assistenza.

Rivolgersi ad un elettricista qualificato o al fabbricante in caso di domande sull'installazione, prima di collegare l'apparecchiatura all'alimentazione principale.

## Informazioni su emissioni e immunità

#### Avviso per gli utenti degli Stati Uniti riguardante la conformità FCC:

Questo dispositivo è conforme alla Parte 15 delle Norme FCC. Il funzionamento è soggetto alle seguenti due condizioni:

(1) Questo dispositivo non può provocare interferenze dannose, e (2) questo dispositivo deve accettare qualsiasi interferenza ricevuta, incluse le interferenze che potrebbero provocare operazioni indesiderate.

Qualsiasi cambiamento o modifica non espressamente approvati dal responsabile della conformità potrebbe invalidare il diritto dell'utente ad utilizzare l'apparecchiatura.

NOTA: Questa apparecchiatura è stata collaudata e riscontrata conforme ai limiti di un dispositivo digitale di classe B, secondo la Parte 15 del regolamento FCC. Questi limiti sono designati a fornire una protezione ragionevole da interferenze dannose in un'installazione residenziale. Questo apparecchio genera, utilizza e può irradiare energia di frequenza radio e, se non è installato ed utilizzato in accordo alle istruzioni, può causare interferenze dannose alle comunicazioni radio. Tuttavia, non esiste la certezza che si possano evitare interferenze nel caso di installazioni specifiche. Se questo apparecchio provoca interferenze dannose alla ricezione radiofonica o televisiva, che possono essere determinate accendendo o spegnendo l'apparecchio, l'utente è incoraggiato a cercare di correggere l'interferenza prendendo una o più delle seguenti misure:

- Cambiare l'orientamento o riposizionare l'antenna di ricezione.
- Aumentare la distanza tra l'apparecchio ed il ricevitore.
- Collegare l'apparecchio ad una presa di corrente su un circuito diverso da quello a cui è collegato il ricevitore.
- Consultare il rivenditore o un tecnico specializzato radio/TV per assistenza.

Questa apparecchiatura deve essere installata e utilizzata garantendo uno spazio minimo di 20 cm dalle persone circostanti.

#### Avviso per gli utenti del Canada riguardante la conformità IC:

Questo apparecchio osserva i limiti di classe B per le emissioni di rumore radioelettrico da un apparecchio digitale come stabilito dalla normativa sulle interferenze radio di Industry Canada.

#### CAN ICES-003(B)/NMB-003(B)

Questo dispositivo contiene trasmettitori e ricevitori esenti da licenza conformi agli standard RSS esenti da licenza di Innovation, Science and Economic Development Canada. Il funzionamento è soggetto alle seguenti due condizioni:

- 1. Questo dispositivo non può provocare interferenze dannose;
- 2. Questo dispositivo deve accettare qualsiasi interferenza ricevuta, incluse le interferenze che potrebbero provocare operazioni indesiderate.

L'émetteur/récepteur exempt de licence contenu dans le présent appareil est conforme aux CNR d'Innovation, Sciences et Développement économique Canada applicables aux appareils radio exempts de licence. L'exploitation est autorisée aux deux conditions suivantes:

- 1. L'appareil ne doit pas produire de brouillage;
- 2. L'appareil doit accepter tout brouillage radioélectrique subi, même si le brouillage est susceptible d'en compromettre le fonctionnement.

#### Avviso per gli utenti dell'Unione Europea:

Utilizzare solo i cavi elettrici forniti e il cablaggio di collegamento in dotazione con l'apparecchiatura. La sostituzione dei fili e cavi forniti può compromettere la sicurezza elettrica o la certificazione del marchio CE per le emissioni o l'immunità richieste dai seguenti standard: Questa apparecchiatura informatica (ITE) deve essere dotata di marchio CE sulla targhetta del fabbricante, a significare che l'apparecchio è stato collaudato secondo le seguenti direttive e standard: Questa attrezzatura è stata testata per verificare la conformità ai requisiti per la marcatura CE come richiesto dalla Direttiva EMC 2014/30/UE e come indicato dallo Standard Europeo EN 55032 Classe B e la conformità alla Direttiva sulle Basse Tensioni 2014/35/UE come indicato dallo Standard Europeo EN 60950-1.

#### Certificato di classificazione

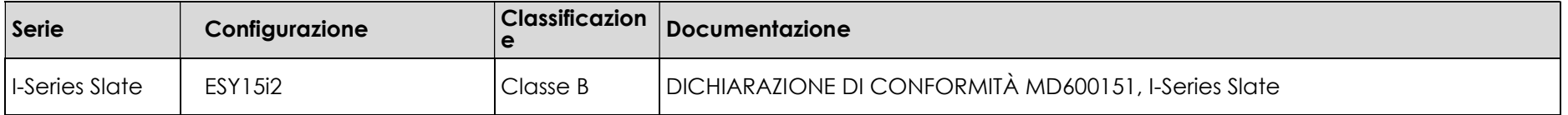

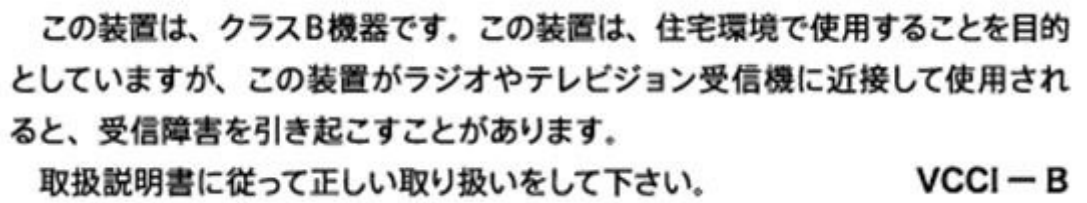

#### Direttive sulle apparecchiature radio

Elo dichiara che il tipo di apparecchiatura radio, Slate, è conforme con la Direttiva 2014/53/EU. Il testo completo della Dichiarazione UE di Conformità è disponibile al seguente indirizzo Internet: www.elotouch.com

Questo dispositivo è progettato e destinato all'uso al chiuso.

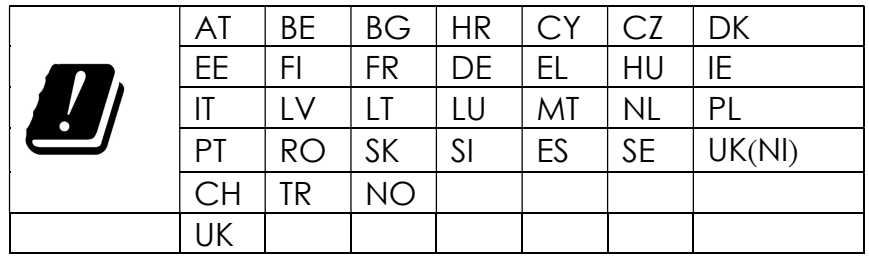

La frequenza di funzionamento e la potenza della radiofrequenza sono elencati di seguito:

o WLAN 802.11b/g/n/ax 2400MHz-2483.5MHz ≤ 20 dBm

WLAN 802.11a/n/ac/ax 5150MHz-5725MHz <23 dBm

WLAN 802.11a/n/ac/ax 5725MHz-5825MHz <13.98 dBm

WLAN 802.11ax 59450MHz-6425MHz <23 dBm

o Bluetooth BREDRLE 2400MHz-2483.5MHz ≤ 20 dBm

#### ECC/DEC/(04)08:

L'uso della banda di frequenza 5 150-5 350 & 5350-6425 MHz è limitato all'uso al chiuso per motivi legati alla tutela dei servizi satellitari.

## Direttiva R&TTE CE

Direttiva UE 2014/53/UE del Parlamento europeo e del Consiglio, del 16 aprile 2014 sull'armonizzazione delle legislazioni degli Stati membri relative alla messa in vendita sul mercato di apparecchiature radio e che abroga la direttiva 1999/5/CE con Pertinenza EEA.

Marchio di identificazione

La relativa documentazione tecnica è disponibile presso: Elo Touch Solutions, Inc. 670 N. McCarthy Boulevard Suite 100 Milpitas, CA 95035 USA.

#### USA

Contiene FCC TX ID: PD9AX210NG

#### Canada

Contiene IC ID: 1000M-AX210NG

#### Giappone

RF: 003-220254 TEL: D220163003

電波法により5GHz帯は屋内使用に限ります。

#### Argentina

CNC: C-25568

#### Brasile

Anatel: RF :14242-20-04423

Este equipamento não tem direito à proteção contra interferência prejudicial e não pode causar interferência em sistemas devidamente autorizados.

Información México La operación de este equipo está sujeta a las siguientes dos condiciones:

1) es posible que este equipo o dispositivo no cause interferencia perjudicial y

2) este equipo debe aceptar cualquier interferencia, incluyendo la que pueda causar su operación no deseada.

#### Informazioni sull'esposizione RF (SAR)

Questo dispositivo è stato testato e soddisfa i limiti applicabili per l'esposizione alle radiofrequenze (RF). Per tasso di assorbimento specifico (SAR) si intende la velocità con cui il corpo assorbe l'energia RF. I test per il SAR sono condotti utilizzando posizioni operative standard con il dispositivo che

trasmette al massimo livello di potenza certificato in tutte le bande di frequenza testate. Questo dispositivo è stato testato con una distanza di separazione di 20 cm. Tenere sempre questo dispositivo lontano dal corpo per garantire che i livelli di esposizione rimangano ai livelli di test.

#### Informazioni generali per tutti gli utenti:

Questa attrezzatura genera, utilizza e può emettere energia a di frequenza radio. Se non installato e utilizzato secondo questo manuale, l'apparecchio può causare interferenze con le comunicazioni radiotelevisive. Non vi è garanzia, tuttavia, che in una data installazione non si verifichi un'interferenza imputabile a fattori specifici del luogo.

- 1. In osservanza ai requisiti sulle emissioni e di immunità, l'utente deve attenersi alle seguenti misure:
	- a. Utilizzare solo i cavi I/O in dotazione per collegare questo dispositivo digitale al computer.
	- b. Per garantire la conformità, utilizzare solo il cavo d'alimentazione approvato fornito dal produttore.
	- c. L'utente è avvisato del fatto che modifiche di qualunque tipo all'apparecchio non espressamente approvate dal soggetto responsabile dell'osservanza possono annullare il permesso di utilizzo dell'apparecchiatura da parte dell'utente.
- 2. Se l'apparecchio causa interferenza alla ricezione radiotelevisiva, o qualunque altro dispositivo:
	- a. Verificare se il dispositivo è fonte di emissioni spegnendo e riaccendendo l'apparecchio. Se si riscontra che questo apparecchio è responsabile dell'interferenza, cercare di rimediare con una o più delle seguenti misure:
		- i. Allontanare il dispositivo digitale dal ricevitore interessato.
		- ii. Riposizionare (voltare) il dispositivo digitale rispetto al ricevitore interessato.
		- iii. Cambiare l'orientamento dell'antenna del ricevitore interessato.
		- iv. Collegare il dispositivo digitale in un'altra presa CA in modo che il dispositivo digitale e il ricevitore si trovino su diverse diramazioni di circuito.
		- v. Scollegare e rimuovere tutti i cavi I/O non utilizzati dal dispositivo digitale (i cavi I/O senza terminazioni sono una sorgente potenziale di alti livelli di emissioni RF).
		- vi. Collegare il dispositivo digitale solo in una presa dotata di messa a terra. Evitare le spine adattatrici CA (eliminare o tagliare la messa a terra del cavo di potenza potrebbe accrescere i livelli di emissione RF e, inoltre, presentare pericolo di scariche letali per l'utente).

Per ulteriore assistenza, rivolgersi al rivenditore, al fabbricante o a un tecnico radiotelevisivo esperto.

## Energy Star Certificate

E983895 può soddisfare i requisiti Energy Star 8.0.

E983895 ESY15i2-2UWA-0-MT-8G-1S-WN-64-GY-NS

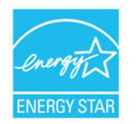

ENERGY STAR è un programma gestito dall'Environmental Protection Agency (EPA) e dal Dipartimento dell'Energia (DOE) degli Stati Uniti che promuove l'efficienza energetica.Questo prodotto è idoneo per ENERGY STAR nelle impostazioni "predefinite di fabbrica". La modifica delle impostazioni predefinite di fabbrica aumenterà il consumo energetico che potrebbe superare i limiti necessari per qualificarsi per la classificazione ENERGY STAR.Per ulteriori informazioni sul programma ENERGY STAR, fare riferimento a Energystar.gov.

#### **FCC Declaration of Conformity**

#### Per FCC 47 CFR FCC Part15 subpart B Section 2.1077(a) In accordance with FCC Rules and Regulations

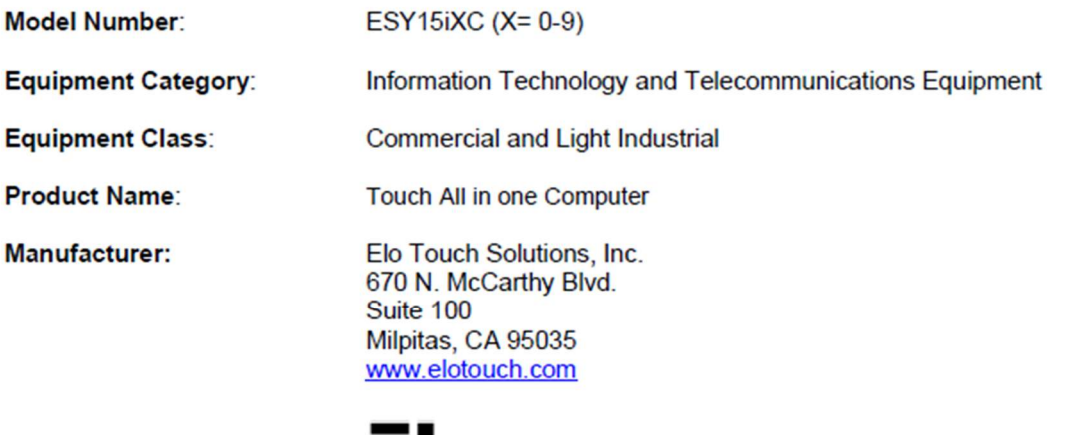

Trademark:

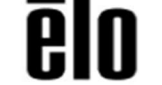

#### **Declaration:**

This device complies with Part 15 of the FCC Rules. Operation is subject to the following two conditions:

(1) This device may not cause harmful interference, and

(2) this device must accept any interference received, including interference that may cause undesired operation

air bray

**Kevin Huang** Director, Systems Engineering Elo Touch Solutions, Inc.

## Certificazioni rilasciate da enti preposti

Le seguenti certificazioni e i marchi sono stati emessi o dichiarate per questo sistema:

- **Stati Uniti FCC, UL,**
- Canada IC
- CE, CB Europa
- Australia RCM
- **Giappone VCCI**
- Argentina S-Mark
- **Brasile, ANATEL**
- cina CCC, SRRC
- Messico NOM
- **UKCA**
- Energy Star<sup>®\*</sup>

\*Se si richiede sku Energy Star®, contattare direttamente Elo.

## Spiegazione dei contrassegni

1. In conformità ai requisiti SJ/T11364-2006, i prodotto informatici elettronici sono contrassegnati con il seguente logo di controllo inquinamento. Il periodo di utilizzo senza contaminare di questo prodotto è di 10 anni. Il prodotto non presenta perdite né muta alle condizioni operative normali elencate di seguito. Pertanto, l'uso di questo prodotto informatico elettronico non comporterà alcun grave inquinamento ambientale, né lesioni personali o danni materiali.

Temperatura di esercizio: 0-35 / Umidità: 20%-80% (senza condensa). Temperatura di conservazione: -20~-60 / Umidità: 10%-95% (senza condensa).

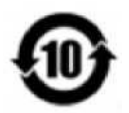

2. Si incoraggia e consiglia il riciclo e riutilizzo del presente prodotto in conformità alle leggi locali. Il prodotto deve essere smaltito con cura.

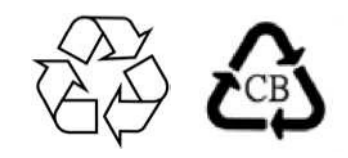

## RoHS cinese

In conformità alla legge cinese (Metodi di gestione per la restrizione dell'uso di sostanze pericolose nei prodotti elettrici ed elettronici), la sezione che segue elenca il nome e la quantità di sostanze tossiche e/o pericolose contenute nel prodotto.

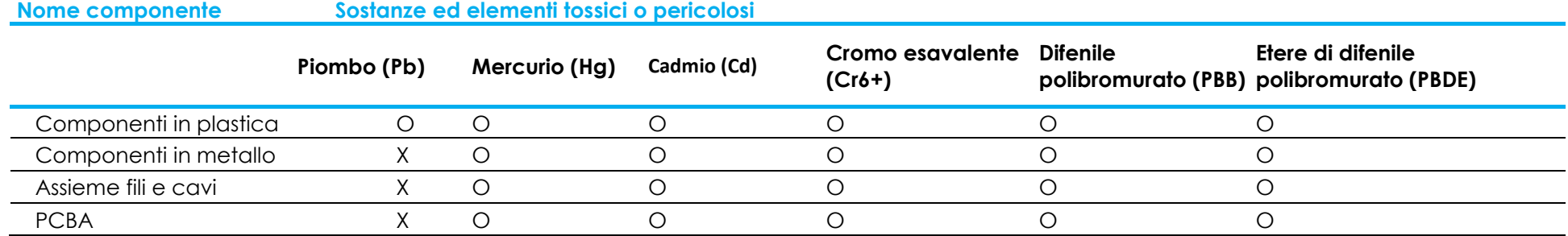

## 中国 RoHS (China RoHS)

根据中国法律《电器电子产品有害物质限制使用管理办法》,以下部分列出了产品中可能包含的有害物质的名称和含量。

#### 中国电子电气产品环境信息

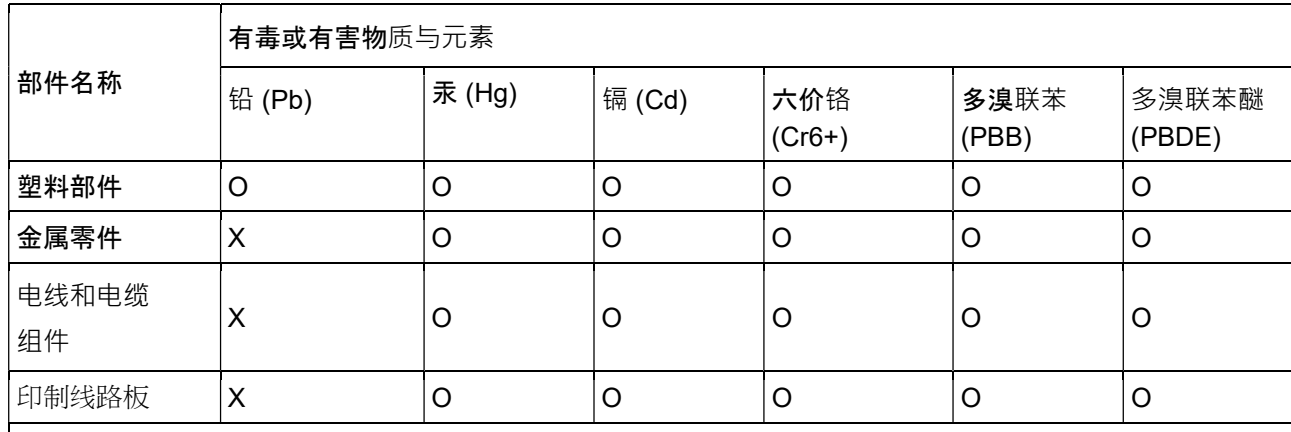

本表格依据SJ/T 11364的规定编制.

〇: 表示该有害物质在该部件所有均质材料中的含量均在GB/T 26572规定的限量要求以下.

X: 表示该有害物质至少在该部件的某一均质材料中的含量超出GB/T 26572规定的限量要

求.对于带X的项目,已经根据欧洲RoHS认证豁免。

标志说明

(1) 根据 SJ/T 11364 的要求,电子信息产品标有以下污染控制标识。 此产品在 10 年内不会对环境产生影响。

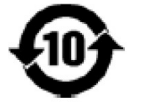

(2) 绿色产品标识

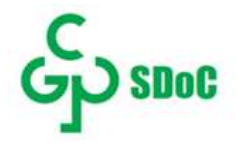

# Sezione 8: Informazioni sulla garanzia

Per le informazioni sulla garanzia, andare al sito https://www.elotouch.com/support/warranty

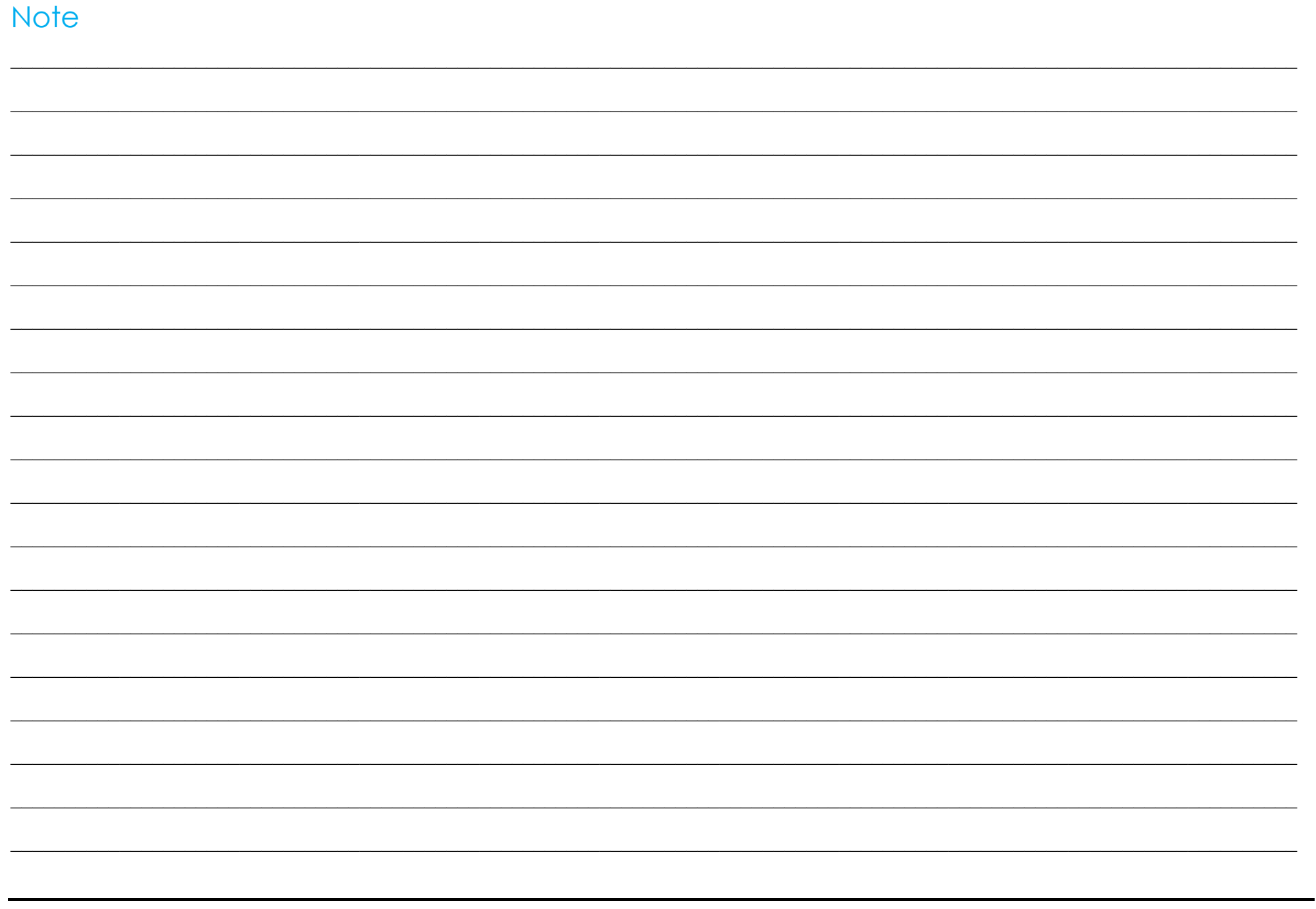

## www.elotouch.com

Visitare il nostro sito per i più recenti

Informazioni sul prodotto

Specifiche

Prossimi eventi

Comunicati stampa

Driver del software

Per ulteriori informazioni sull'ampia gamma di prodotti Elo Touch Solutions, visitare il sito www.elotouch.com, oppure contattare il rappresentante locale.

Americhe Tel +1 408 597 8000 elosales.na@elotouch.com Europa (EMEA) Tel +32 16 930 136 elosales@elotouch.com

Asia - Pacifico Tel +86 (21) 3329 1385 www.elotouch.com.cn

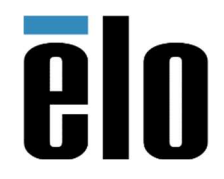

© 2023 Elo Touch Solutions, Inc. Tutti i diritti riservati.